# GBLUP in Echidna

Notes prepared by Arthur Gilmour (Arthur.Gilmour@cargovale.com.au)

# Introduction

ASReml became popular because it was efficient handling large sparse mixed models and accommodated a large variety in the models that could be fitted. A large component was the use of an additive genetic relationship matrix which is SPARSE if the parents are included (up to 4 non-zero cells per animal). However, quantitative geneticists have increasingly wanted to use genomic relationship matrices based on marker (SNP) panels. These are DENSE, typically calculated as **MM**'/*s* where **M** is the marker matrix (with values 0/1/2 but usually centred) and *s* is a scaling parameter based on average SNP value. Often **M** has many more columns (SNPs) than rows (genotypes) but may not.

This document discusses several options for fitting mixed models involving GRM matrices, loosely call GBLUP models. It was prompted by an example from Li Li of AGBU (see Large example below). Since my stated reason for creating Echidna was to improve on the performance of ASReml for GBLUP models, he provided this example which runs in GCTA (Yang, University of Queensland) in 6:29 m:s but would not run in Echidna.

The first few sections describe things previously done. Then we report on their use in a moderate example.

The ultimate goal is bivariate analysis of a genomic model involving several G matrices (on the same animals).

The performance of Echidna (and ASReml where relevant) has improved since these runs were performed.

# Executive summary (as at 15 July)

The following summary pertains to Echidna 1.20

- 1. Echidna can now read in and invert a GRM matrix of order 32000, but fails to fit the model (in 16Gbyte ram). The SMIDENSE routine now takes 9 minutes rather than 44 hours to invert this matrix.
- 2. The test example had data on only 10,000 of the animals. The !TRIM facility allows the GRM to be reduced to match the data. Echidna takes 4 min to invert that GRM and 5 min per iteration to fit the model and typically takes  $\sim$  5 iterations.
- 3. Preferable to supply GRM as a XX.bgrm file (dense row-wise lower triangle real\*4 binary).
- 4. !SAVEDENSE qualifier saves the inverse as a XX.bgiv file and writes the logdet as the second value on the first line.
- 5. If the GRM file is specified as say XX.bgiv but XX.bgiv does not exist, Echidna will check for in order for XX.sgiv, XX.dgiv, XX.bgrm, XX.grm. If the latter are found, the inverse will be formed and saved (honouring any qual;ifiers relating to the inversion, which are otherwise ignored) and the inverse save for use in the next run. (probably won't work with !TRIM).
- 6. Echidna has 3 routines to invert the GRM file. The default is the MKL inversion routine. If the !ND qualifier is set, my SMIDENSE routine is used which allows the GRM to be negative definite

and/or to have null rows. If !NSD or !PSD qualifiers are set, my SMISING routine is used. It seems SMIDENSE is faster than the MKL routine which is faster than SMISING. However, SMISING allows for singularities (linear dependencies) in the GRM matrix and creates an enlarged inverse to handle them (assuming that when data is added, the singularity is resolved). If there are NULL equations and SMIDENSE is used, the user must ensure there is no data information on the effects corresponding to NULL equations.

- 7. In 1 example (G r.bgrm), there was a negative pivot and the model struggled to converge using that inverse. Using the !ADD qualifier made the matrix positive definite and the model then converged.
- 8. Echidna has the facility to fit severable conformable GRM matrices as a composite. See MRM section for details.
- 9. !LDET qualifier now works as follows when the inverse GRM is supplied. If a LogDet value is present in the .[b|s|d]giv file, it is used. Otherwise, if !LDET is specified with an argument, that value is used; if !LDET is specified without an argument, the LogDet is calculated from the inverse supplied; if !LDET is not specified, an approximate log det value is calculated from the average diagonal and offdiagonals. The LogDet value does not affect the estimation of variance parameters but is reflected in the reported LogL.
- 10. The !GDENSE qualifier does not reduce run times for these models.
- 11. A client has implemented an approach based on singular value decomposition of the G matrix. The approach is demonstrated on a 10K data set for bivariate analysis involving a single GRM.

## MRM variance function (April 2019)

This extension was proposed by Ricardo Pong Wong (Robin Thompson) 15? years ago and prompted now by Jim Holland of NC State

mrmk(.) specifies the relationship matrix which is a sum of other relationship matrices. The matrices must be conformable. *k* selects the components. For example '12i' would indicate the sum of GRM1, GRM2 and an Identity, and so would fit 3 components. The test job fitted equivalent models:

```
!PART 6
Ablue !WT Ywt !DISP 1 \sim mu Env !r giv1(Hyb) giv2(Hyb) ide(Hyb) +
```

```
 idv(Env).giv1(Hyb) idv(Env).giv2(Hyb) idv(Env).ide(Hyb)
```
!PART 66

Ablue !WT Ywt !DISP  $1 \sim$  mu Env !r mrm12i(Hyb) id(Env).mrm12i(Hyb)

with 65 levels of Env and 1919 Hybrids; Part 6 takes 30m per iteration, part 66 takes 7m per iteration.

### **TenK example**

!WORK 14 !REN !ARG 42 !LOG !DEBUG !OUT TITLE: data !DOPART \$1 id !A !LL20 !L ped.csv !Lskip 1 # 26IN032007000607  $cg\_imf$   $*$   $#4$ cg\_sf5 \* # 4 imf # 3.8252

sf5 !10. # 22.8268 !PART 12 a22.bgiv !ND data.csv !SKIP 1  $sf5$  ~ mu !r  $grm1(id)$  !f  $cg_sfs$ !PART 42 a22.bgrm !MRM G\_r.bgrm !MRM G t.bgrm !MRM GG.bgrm !MRM data.csv !SKIP 1  $sf5 \sim mu$  !r mrm1234(id) !f cg\_sf5 !PART 0 residual units Echidna 1.22 13 Jul 2020 Linux 13.4 Gbyte at Mon Jul 13 10:28:49 2020 Licensed to arthur(arthur.gilmour@cargovale.com.au) TITLE: data Folder: /run/media/arthur/DATADRIVE1/2020/Li/TenK id !A !LL20 !L ped.csv !LSKIP 1 9688 class names for id initialized from ped.csv sf5 GRM File: a22.bgrm assuming a dense LT matrix starting 1.0000 0.0007 1.0000 0.0004 0.0071 1.0000 0.0004 0.0071 0.5010 1.0000 MinMnMax of diagonal 1.000 1.001 1.283 Average Cov 0.004 Note: GRM inverse not formed because !MRM flag is set. GRM File: G\_r.bgrm assuming a dense LT matrix starting 0.9314 -0.0162 1.0032 -0.0218 0.0512 0.9959 -0.0152 0.0544 0.5228 0.9986 MinMnMax of diagonal 0.887 0.981 1.282 Average Cov -0.000 Note: GRM inverse not formed because !MRM flag is set. GRM File: G t.bgrm assuming a dense LT matrix starting 0.9551 -0.0109 1.0891 -0.0265 0.0672 1.0595 -0.0097 0.0654 0.5544 0.9921

MinMnMax of diagonal 0.826 1.001 1.468 Average Cov -0.000 Note: GRM inverse not formed because !MRM flag is set. GRM File: GG.bgrm assuming a dense LT matrix starting 0.4642 0.0359 0.3555 0.0260 0.2462 0.1988 0.0260 0.2462 0.1988 0.1988 MinMnMax of diagonal 0.107 0.378 1.000 Average Cov 0.062 Note: GRM inverse not formed because !MRM flag is set. Data File: data.csv Summary of 9688 data records Variable Levels Miss Zero Min Max Distribution or Mn SD Sk Kt id 9688 0 0 1 9688 cg\_imf 376 0 0 1 376 cg\_sf5 376 0 0 1 376 imf 1 0 0 1.11600 9.90950 4.23745 0.98691 0.64 1.03 sf5 1 0 0 10.89 166.26 34.88 15.22 1.72 5.01 Note: Using !DOPART 42 Note: Model is fitting 10065 equations, DENSE portion has 1 equations. \* This job may use 8 processor threads. \* 1 LogL= -27038.08 86.83 9312 DF 2 LogL= -27004.52 90.64 9312 DF 3 LogL= -27000.98 83.66 9312 DF 4 LogL= -26986.47 97.38 9312 DF 5 LogL= -26986.42 97.92 9312 DF 6 LogL= -26986.42 98.07 9312 DF Akaike Information Criterion 53982.84 (assuming 5 parameters). Bayesian Information Criterion 54018.54 Analysis of sf5 Wald F statistics Source of Variation NumDF DenDF F-inc P-inc Model\_Term Order Gamma Sigma Z\_ratio %C mrm1234(id) V 3688 0.951477E-01 9.33081 3.40 0 P mrm1234(id) V 3688 0.788341E-02 0.773098 0.48 0 P mrm1234(id)\_V 9688 0.470544E-06 0.461446E-04 0.00 0 B mrm1234(id)\_V 9688 0.392120E-06 0.384538E-04 0.00 0 B Residual\_units 9688 1.00000 98.0665 38.64 cg sf5 376 effects fitted. mrm1234(id) 9688 effects fitted. Finished: Mon Jul 13 11:11:35 2020LogL Converged

Timing for various steps in the analysis

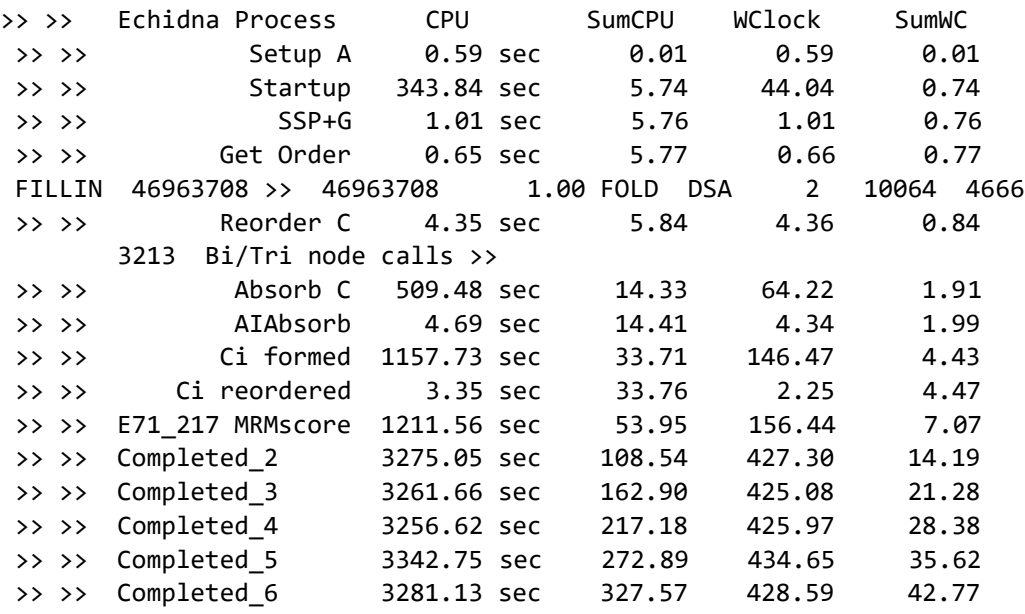

Note that there are 4 expensive steps. 'Startup' involves calculating the inverse of A22 + G  $r + G_2 + G$ and takes 44 seconds. The 'Absorb C' and 'Ci formed' steps are typically the slowest. But here, the most expensive is the score step  $tr(G^{-1} dG G^{-1} C^{ZZ})$ , in particular forming  $G^{-1} C^{ZZ} G^{-1}$  (a product of 3 dense matrices of order 10,000) for use in the trace operation for each variance component.

## Using mrm() in a bivariate analysis.

These univariate mrm() analyses show a small component for A22, a larger component for G\_r for trait imf and the reverse for trait sf5. Also, the variance of imf is much smaller than for sf5. A subsequent bivariate analysis shows a negative covariance between the traits.

An unstructured matrix can be partitioned into an average effect, and 2 trait specific components. We therefore propose using that idea with mrm(). It will probably work better if the scales are closer and the covariance is positive, so I multiply imf by -10.

In the first attempt, Echidna hung in the equation ordering. Using the !EQN 1 ordering generated an INFILL factor of 2.25 and took 75 min per iteration. Arranging the model terms as

- XX Contemporary groups
- XC Gc Covariance G matrix
- X1 I1 G1 Trait 1 Genetic covariance
- X2 I2 0 G2 Trait 2 Genetic covariance

The G matrices are on the diagonal and so requires (for 10K example) 50M cells. Absorbing G2 fills in 50M cells in I2. Absorbing G1 fills in 50M cells in I1. X1 and X2 has infill of 2M each. Xc would have infill of at least 4M. So before absorption we use about 151M cells and we add a further 108 M which suggest a minimal infill factor of 1.72. The value from !EQN1 was 2.25. !EQN5 (model order) may do better but

in my first try, it was the same as !EQN1. On restarting, it gave a INFILL factor of 2.46 so that theory failed. !EQN 1 seems best.

I am running part 3 of Bmrm.es. !WORK 28 !REN !ARG 2 !LOG !DEBUG ! !OUT TITLE: data !DOPART \$1 # id,cg\_imf,cg\_sf5,imf,sf5 ... # 26IN032007000607,4,4,3.8252,22.8268 ... id !A !LL20 !L ped.csv !Lskip 1 # 26IN032007000607  $cg\_imf$   $*$   $#4$  $cg_s f5$  \* #4 imf !\*10. # 3.8252 sf5 # 22.8268  $Ximf$  != $imf$  ! $*-1$  a22.bgrm !ND !MRM G\_r.bgrm !ND !ADD !MRM # G\_t.bgrm !ND !MRM # GG.bgrm !ND !ADD !MRM !PART 0// data.csv !SKIP 1 !PART 1 // imf sf5 ~ Trait !r !f at(Trait,1).cg\_imf !f at(Trait,2).cg\_sf5  $!$  PART 2 // imf sf5 ~ Trait !r at(Tr,1).mrm12(id) at(Tr,2).mrm12(id) + mrm12(id) !f  $at(Tr,1) . cg$  imf  $at(Tr,2) . cg$  sf5 !PART 3:5 // !EQN 1 # 4 failed, 6 slower for model 3 Ximf sf5  $\sim$  Trait !r + !f  $at(Tr,1).cg_imf at(Tr,2).cg_sf+$ !PART 3 // !r mrm12(id !GU) + at(Tr,1).mrm12(id !GU) at(Tr,2).mrm12(id !GU) !PART 4 // !r mrm12(id !GU)) !PART 5 // !r at(Tr,1).mrm12(id !GU) at(Tr,2).mrm12(id !GU)

The earlier univariate mrm runs showed no variance associated with G\_t and GG so I have dropped these from this model.

I fitted Ximf = -10\*imf with sf5 in model 3. The 10 was to put the traits on similar scales and the - was to make them positively correlated.

Now the model you want is traditional written us(Trait).grm1(id) + us(Trait).grm2(id) which defines 6 parameters (2 groups of 3). Call them V111 C112 V122 V211 C212 V222. This model (Part 3) also fits 6 parameters (3 groups of 2). Call them C112 C212 S111 S211 S122 S222. mrm12(id) is the 2 covariances (C112 and C212) but since covariances can be negative, should be specified as mrm12(id !GU)

```
at(Tr,1).mrm12(id) fits the specific variances ( S111 S211) for trait 1
at(Tr,2).mrm12(id) fits the specific variances ( S122 S222) for trait 2
```
The two formulations should be equivalent with V111 = C112 + S111 V122 = C112 + S122 V211 = C212 + S211 V222 = C212 + S222 9 LogL= -51688.48 18624 DF >> >> Completed 10 583.89 min 6021.55 77.15 953.05 10 LogL= -51686.80 18624 DF Current values are # Term, Position, PType, PZUF, value "mrm12(id);mrm12(id)\_1", 1, V, P, 1.36706 C112 "mrm12(id);mrm12(id)\_2", 2, V, F, 0.655532E-05 C212 !wants to be negative "at(Tr|1).mrm12(id);mrm12(id)\_1", 3, V, F, 0.132336E-03 S111  $"at(Tr|1).mm12(id);mm12(id)2", 4, V, P, 2.73370$  S122  $"at(Tr|2).mm12(id);mm12(id)_1", 5, V, P, 6.04907$  S211 "at(Tr|2).mrm12(id);mrm12(id)\_2", 6, V, P, 0.984232 S222 "units.us(Trait);us(Trait)\_1", 7, V, P, 65.7918 "units.us(Trait);us(Trait)\_2", 8, G, P, 18.6025 "units.us(Trait);us(Trait)\_3", 9, V, P, 99.5915 Li reran this model without rescaling imf 17 LogL= -29669.84 18624 DF Akaike Information Criterion 59357.69 (assuming 9 parameters). Bayesian Information Criterion 59428.18 Analysis of imf sf5 Wald F statistics Source of Variation NumDF DenDF F-inc P-inc Trait 2 132.29 at(Tr,1).cg\_imf 375 7.05 at(Tr,2).cg\_sf5 375 21.71 Model\_Term Order Gamma Sigma Z\_ratio %C mrm12(id)\_V 9688 0.131128E-04 0.131128E-04 0.00 0 F mrm12(id)\_V 9688 0.582274E-04 0.582274E-04 0.00 0 F mrm12(id) V 9688 0.187611 0.187611 7.20 -1 P mrm12(id) V 3688 0.586317 0.586317 13.77 1 P mrm12(id)\_V 9688 0.582274E-04 0.582274E-04 0.00 0 F mrm12(id) V 3688 50.2014 50.2014 11.43 3 P units.us(Trait) 19376 effects us(Trait)\_V 2 0.270612 0.270612 14.43 0 P us(Trait) C 2 -1.32461 -1.32461 -16.87 0 P

```
us(Trait)_V           2   85.1505     85.1505     45.65   0 P
```

```
Covariance\Variance\Correlations for us(Trait) in units.us(Trait) 
   0.270612 -0.2759
 -1.324614 85.150465
```
Arthur pursued this approach as follows:

1) I analysed Ximf = -10\*imf instead of imf so that the traits were on similar scales and positively correlated.

2) I removed the constraint that variance components be positive.

The analysis converged for ten iterations but then the LogL started decreasing.

After 14 iterations, the components were

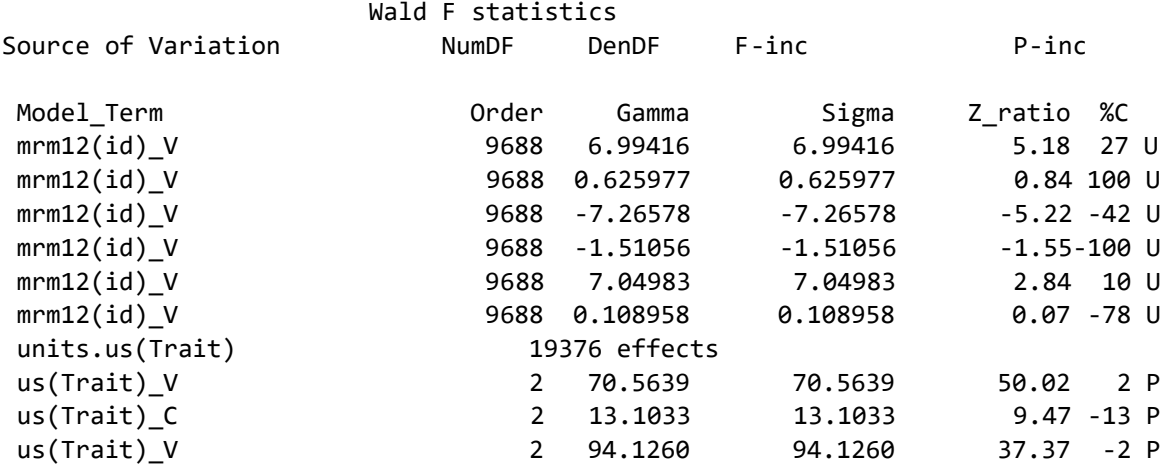

and after 24 iterations (Lower LogL),

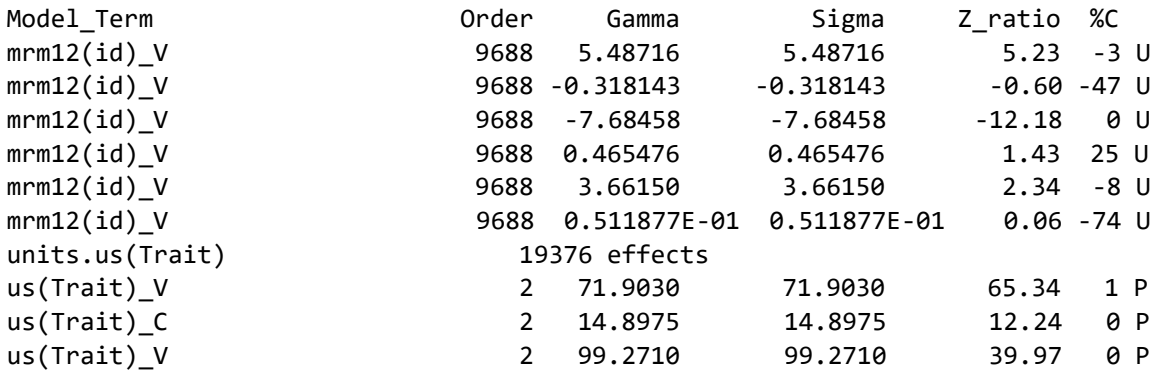

*I then tried 2 simpler models*

*No specific variance*

5 LogL= -51694.67 18624 DF

Akaike Information Criterion 103399.34 (assuming 5 parameters). Bayesian Information Criterion 103438.50

Analysis of Ximf sf5

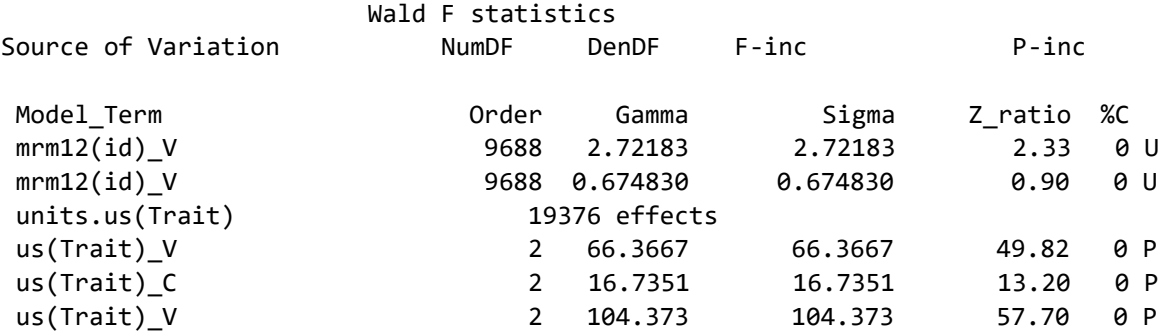

This shows little genetic covariance.

#### *No genetic covariance between traits*

The LogL increased to -51589.75

"at(Tr|1).mrm12(id);mrm12(id)\_1", 1, V, U, -3.09116 "at(Tr|1).mrm12(id);mrm12(id)\_2", 2, V, U, -1.55733 "at(Tr|2).mrm12(id);mrm12(id)\_1", 3, V, U, 3.81006 "at(Tr|2).mrm12(id);mrm12(id)\_2", 4, V, U, 4.75048 "units.us(Trait);us(Trait)\_1", 5, V, P, 76.0781 "units.us(Trait);us(Trait)\_2", 6, G, P, 20.3431 "units.us(Trait);us(Trait)\_3", 7, V, P, 99.8333

which shows a negative component for Ximf and a positive components for sf5.

The genetic variation explained is much smaller than in the SVD models reported below, which suggests a problem with all the analyses I have done here .

# GRM trimming (November 2019)

This extension was prompted by Li Li of AGBU.

!SAVE writes the inverse GRM to a binary file ….bgiv when a GRM is inverted, saving the LogDet on the first line of the inverse file.

!TRIM trmID ID trmID.txt assumes the GRM file specified is indexed by the levels of factor ID but many of the levels have no data; that the file trmID.txt lists the levels with data so we create a new factor trmID with just those levels and subset the GRM matrix to just those levels

The TRIM option was developed to speed up the fitting of a simple GRM model where the GRM matrix was large but many levels had no associated data.

More coding is required to predict the BLUPs for which there is no direct data.

Two examples were tested.

### full LimCtrim model

This is a refitting of the Limagrain LimC dataset with 657 genotypes evaluated across 8 seasons, but only about 100 in any one season. PART 1 fits the model as previously specified. PART 11 fits the same model under the new formulation.

A2.sgrm is a binary (real) file containing the GRM matrix as a rowwise lower triangle dense matrix. The varianble Indiv is coded 1:657 in the data file. The 8 files GS1.txt to GS8.txt contain in a single column, the levels of Indiv with data in each of the 8 seasons (derived from the .etb file formed by TABULATE Yield ~ Season Indiv). So, the 8 !TRIM lines create 8 reduced GIV matrices and the 8 SUBGROUP factors selecting the of Indiv pertaining to the GIV matrices.

```
!PART 11
A2.sgrm !TRIM Ind1 Indiv GS1.txt
A2.sgrm !TRIM Ind2 Indiv GS2.txt
A2.sgrm !TRIM Ind3 Indiv GS3.txt
A2.sgrm !TRIM Ind4 Indiv GS4.txt
A2.sgrm !TRIM Ind5 Indiv GS5.txt
A2.sgrm !TRIM Ind6 Indiv GS6.txt
A2.sgrm !TRIM Ind7 Indiv GS7.txt
A2.sgrm !TRIM Ind8 Indiv GS8.txt
!PART 0
A2.sgrm !SKIP 1
!PART 1 11//Pheno1.csv !SKIP 1
!PART 1
Yield ~ mu !r rr1(Season).grm1(Indiv) diag(Season).grm1(Indiv) Env
!PART 11
Yield ~ mu !r rr1(Season).grm9(Indiv) +
at(Seas,1).grm1(Ind1) + at(Seas,5).grm5(Ind5) +at(Seas,2).grm2(Ind2) + at(Seas,6).grm6(Ind6) +
at(Seas,3).grm3(Ind3) + at(Seas,7).grm7(Ind7) +
at(Seas,4).grm4(Ind4) + at(Seas,8).grm8(Ind8) + Env>> >> >> Setup A took 0.17 sec 0.00 Etime 0.00
 >> >> >> Setup D took 0.31 sec 0.01 Etime 0.00
E64_groups >> 0 0 0 1668 2 6926 6926 1
 FILLIN 318495 >> 374753 1.17 FOLD
>> >> >> Sparse done took 0.17 sec 0.01 Etime 0.01
```
>> >> >> AIAbsorb took 2.62 sec 0.05 Etime 0.02<br>>> >> >> Sparse Inverse took 0.25 sec 0.06 Etime 0.02 >> >> >> Sparse Inverse took 0.25 sec 0.06 Etime 0.02 >> >> >> Complete took 0.34 sec 0.06 Etime 0.02 >> >> >> Sparse done took 0.44 sec 0.07 Etime 0.02 >> >> >> AIAbsorb took 3.00 sec 0.12 Etime 0.04 >> >> >> Sparse Inverse took 0.25 sec 0.13 Etime 0.04  $\Rightarrow$   $\Rightarrow$   $\Rightarrow$   $\Rightarrow$  Sparse Inverse r took 0.12 sec 0.13 Etime 0.04 >> >> >> Complete took 0.30 sec 0.13 Etime 0.04 Finished: Wed Nov 20  $16:59:03$  2019 LogL Converged Limctrim11\_11/Limctrim<br>Echidna 0.097 19 Nov 2019 Windows Wed Nov 20  $16:58:46$  2019 Echidna  $0.097$  19 Nov 2019 Windows 15 iterations: 17 seconds 15 LogL= -18269.69 11.89 10020 DF Akaike Information Criterion 36575.38 (assuming 18 parameters). Bayesian Information Criterion 36705.20 Analysis of Yield Wald F statistics Source of Variation NumDF DenDF F-inc P-inc mu 1 3218.57 Model\_Term Order Gamma Sigma Z\_ratio %C grm4(Ind4) 98 0.429835E-01 0.511232 1.84 0 P grm1(Ind1) 103 0.513613E-01 0.610875 1.91 0 P grm5(Ind5) 105 0.477587E-01 0.568026 2.08 0 P grm6(Ind6) 108 0.561629E-01 0.667983 1.84 0 P grm3(Ind3) 114 0.217698E-06 0.258923E-05 0.00 grm2(Ind2) 116 0.241484 2.87213 4.08 0 P Env 116 16.3857 194.886 7.57 0 P grm8(Ind8) 123 0.623852E-02 0.741989E-01 0.41 0 P<br>grm7(Ind7) 128 0.153256 1.82277 3.58 0 P 128 0.153256 1.82277 3.58 0 P rr1(Season).grm9(Indiv) 5913 effects rr1(Season)\_L 0 1 9 0.323673 1.11626 18.07 0 P rr1(Season)\_L 0 2 9 0.388868 1.34110 15.85 0 P rr1(Season)\_L 0 3 9 0.471212 1.62508 36.15 0 P rr1(Season)\_L 0 4 9 0.405416 1.39816 24.75 0 P rr1(Season)\_L 0 5 9 0.374263 1.29073 24.00 0 P rr1(Season)\_L 0 6 9 0.473887 1.63430 27.16 0 P rr1(Season)\_L 0 7 9 0.397742 1.37170 20.00 0 P rr1(Season)\_L 0 8 9 0.406401 1.40156 30.78 0 P Residual\_units 10021 1.00000 11.8937 67.74

Echidna previously seems to have taken 45 sec per iteration (40 times longer).

## IMF GRM

This example was provided by Li Li of AGBU. His first goal was to estimate the genomic variance component for a given GRM matrix, adjusting the data for CG (Contemporary groups). The GRM matrix has 22394 genotypes but only 9311 have data. Including the others in the analysis means we can get BLUPs for them, but does not contribute information to the analysis.

The following code has 3 parts. Imf.ped has the genotype labels in the order of the GRM file.

```
!ARG 1 !WORK 3
Top SNPs analyses !DOPART $1
Ani !A 22394 !LL 20 !L imf.ped
Sir !A 2240
Dam !A 15393
cg !I 366
imf 
!PART 1 # Original analysis takes over 2 hours per iteration
bin.bgrm !TRIM trmAni Ani imftrm.txt
imf.dat !MAXIT 100 !GDENSE
imf \sim mu grm1(Ani) 1.5 !f cg
residual idv(units)
!PART 2 # Use tabulate to get a list of genotypes with data
imf.dat !MAXIT 100 !GDENSE
tab imf ~ Ani !LIST
imf \sim cg!PART 3 # Trim the GRM to just include genotypes with data. 6 min per iteration
bin.bgrm !TRIM trmAni Ani imftrm.txt
imf.dat !MAXIT 100 !GDENSE
imf \sim mu grm1(trmAni) 1.5 !f cg
residual idv(units)
```
#### **Explanation:**

1 In the original code (supplied by Li), imf.ped just provided the genotype names in the order of the GRM matrix but was introduced as a pedigree. A simpler way is to incorporate the list into the definition of Ani.

2 In part 2, we use TABULATE to get a list of genotypes with data. We then converted imft.etb to imftrm.txt by stripping out all fields and rows except the last row containing the list of genotypes with data.

There were 9311 of these.

3. Run part 3. The key is the extension of the GRM data line with the qualifier

!TRIM trmAni Ani imftrm.txt

trmAni is the name of a new factor created by the qualifier which is linked to the factor Ani having the levels defined in inftrm.txt

The routine creates the list of levels of Ani to be included in trmAni and then extracts those rows from the GRM matrix supplied. The new matrix has order 9311, is inverted and used as normal. So the model line links grm1() with trmAni

The timing information under Windows on HP15 is

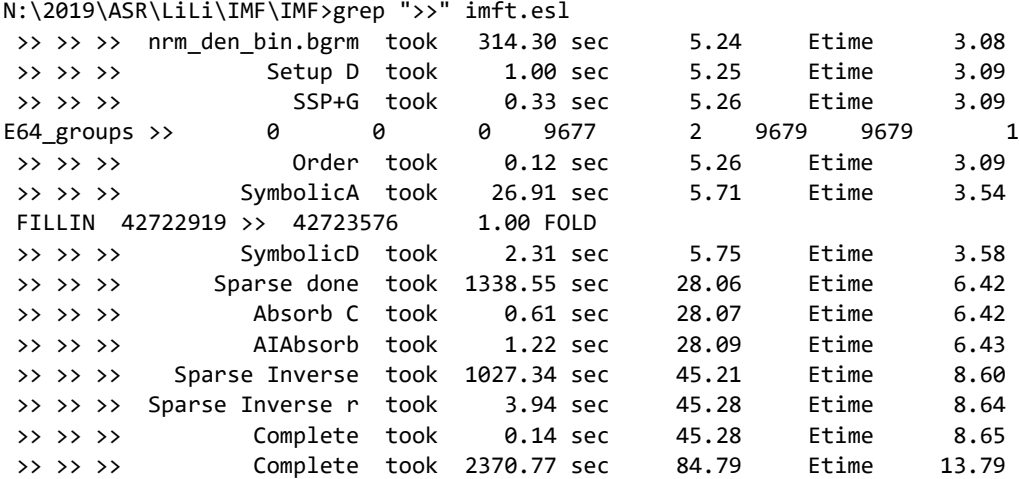

which shows a Setup time of 3.1 minutes (down from 34 min) First iteration completed after 8.85 minues (down from 175 min) Subsequent iterations just take 5 minutes.

Timings may differ slightly between Windows and Linux OS.

This run converged to

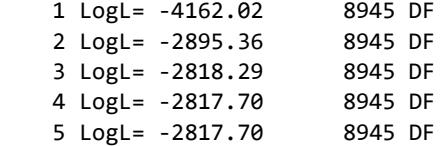

Akaike Information Criterion 5639.40 (assuming 2 parameters). Bayesian Information Criterion 5653.59

Analysis of imf

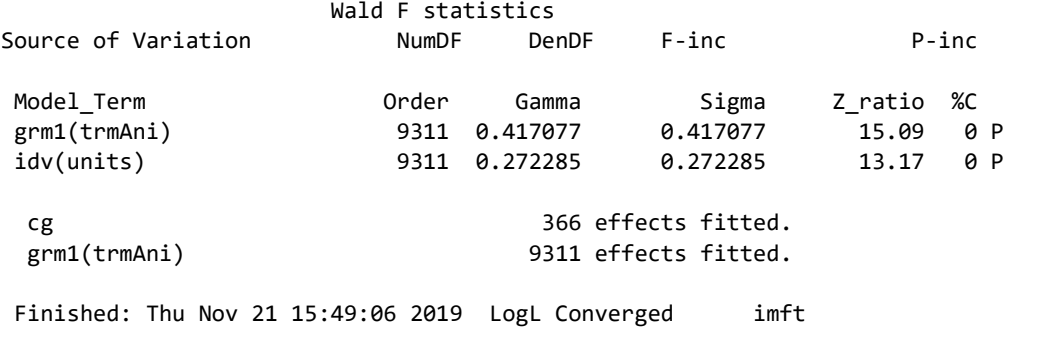

Started: Echidna 0.097 19 Nov 2019 Windows 3360 Mbyte at Thu Nov 21 15:19:56 2019

These results (5 iterations in 30 min) agree with those from ASReml (below) which took over 9 hours for 3 iterations:

 3 LogL=-2817.70 S2= 0.27236 8945 df - - - Results from analysis of imf - - - Akaike Information Criterion 5639.40 (assuming 2 parameters). Bayesian Information Criterion 5653.59 Model Term **Gamma** Sigma Sigma/SE % C grm1(Ani) GRM V 22394 1.53175 0.417190 15.10 0 P idv(units) 9311 effects Residual SCA\_V 9311 1.00000 0.272362 13.17 0 P Wald F statistics Source of Variation NumDF F-inc Solution Standard Error T-value T-prev 7 grm1(Ani) 22394 effects fitted ( 65 are zero) 4 cg 366 effects fitted \* This job used at least 5890 of the 43263 Mbyte of primary workspace. \* SLOPES FOR LOG(ABS(RES)) on LOG(PV) for Section 1 0.99 31 possible outliers: see .res file Finished: 07 Nov 2019 05:35:08.201 LogL Converged

# June 2020 Three examples

The stated objective is to perform bivariate genomic analysis.

Started: 06 Nov 2019 20:37:10.275 49444 Mbyte IMFD

## Small

For this, Li provided a trimmed GRM for 1000 animals. There were actually 3 G matrices (A22, G\_r and G\_t), a list of genotype IDs (ped.csv) and a data file (data.csv) containing variables ID, CG\_i, CG\_f, imf, sf5 where the CG (Contemporary Group) factors pertain to the two traits to be analysed. This dataset is provided as a development testing example. A22 is derived from the A matrix (absorbing parents without data). G\_t is based on a marker panel and G\_r represents a different marker panel.

The imf data has a standard deviation of 0.97. The variance after fitting CG is 0.63 (SD 0.79).

The sf5 data has a standard deviation of 8.04. The variance after fitting CG is 41.44 (SD 6.44).

The G t GRM is negative definite; 1 negative pivot making all diagonals of the inverse negative and large. Using !ADD (which adds 0.000001 to the diagonal) rectified the issue.

Standard univariate analysis estimates are

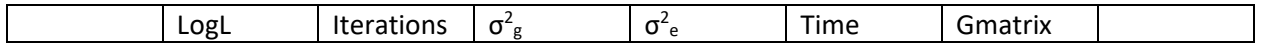

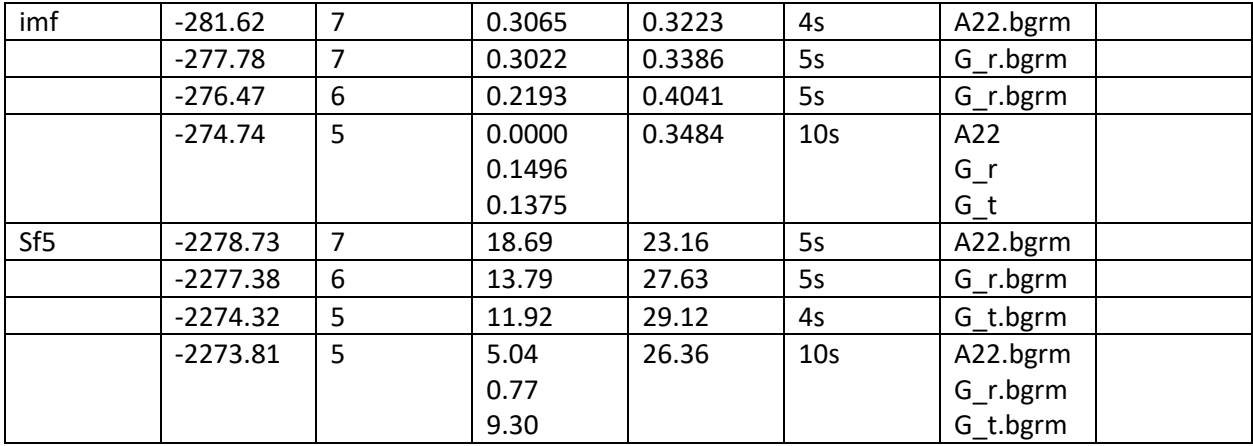

These results were produced with the code:

```
!RE !ARG 1 2 3 4
Original imf !DOPART $1
ID !A
CG i *CG_f *imf
sf5
a22.bgrm
G_r.bgrm
G_t.bgrm !ADD
data.csv !skip 1
!part 1 //imf \sim mu CG_i
!part 2 //sf5 ~ mu CG_i
!part 3 //imf ~ CG_i !r grm1(ID)
!part 4 //sf5 ~ CG_i !r grm1(ID)
!part 5 //imf \sim CG_i !r grm2(ID)
!part 6 //sf5 \sim CG_i !r grm2(ID)
!part 7 //imf \sim CG_i !r grm3(ID)
!part 8 //sf5 ~ CG_i !r grm3(ID)
!part 9 //imf ~ CG_i !r mrm123(ID)
!part 10//sf5 ~ CG_i !r mrm123(ID)
```
## Medium (10K)

This data has the same structure as the Small set but includes 9688 individuals and an extra G matrix (GG.bgrm) representing genetic groups.

Standard univariate analysis estimates (timings on HP15; 8 threads, 32Gb) are

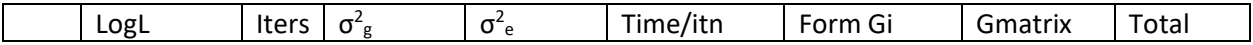

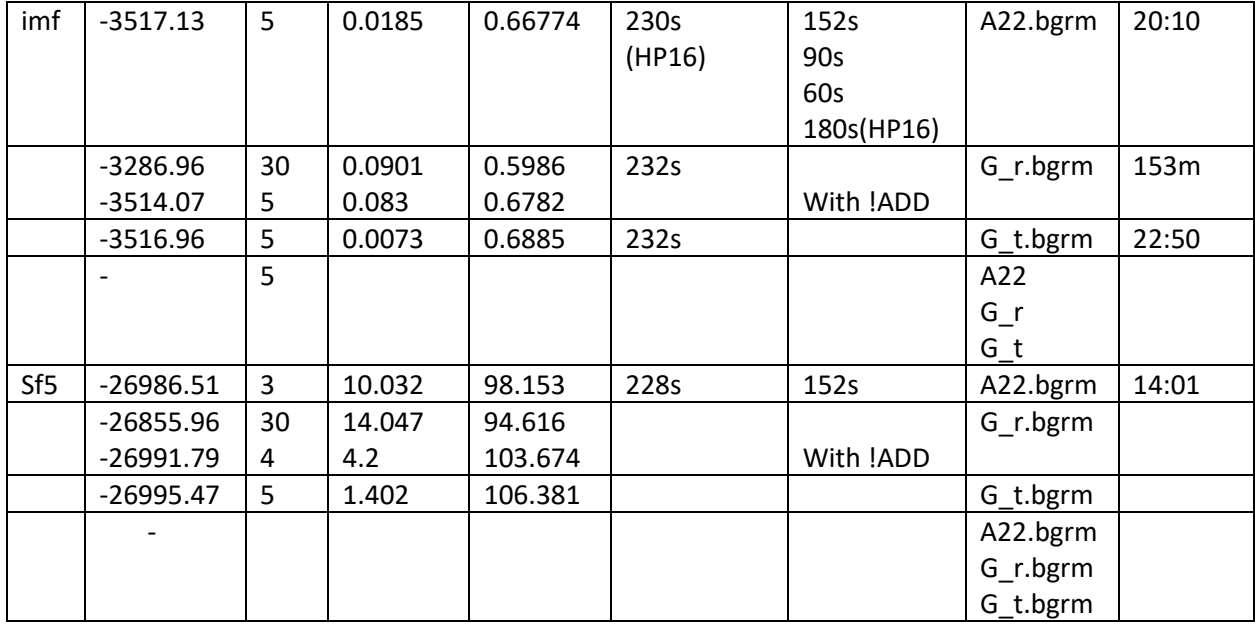

Adding parallel processing to SmiDense Back step reduced Form Gi time from 152 to 90 on HP 15!

Adding parallel processing and 8row blocking to SmiDens Back step reduced Form Gi time from 90 to 60 on HP 15! However, 8row blocking does not appear to help with this same inversion on HP 16 (4 threads!) taking 175-180 s.

In most cases, Echidna converged in  $\sim$  5 iterations; but with the G\_r matrix, it struggles to converge, the LogL increasing by 16 over 26 iterations. The issue is that the genetic variance is negatively correlated with the error variance. This G\_r matrix generates 1 negative pivot will absorbing and the result is all diagonal elements of the inverse are negative. The !ADD qualifier adds 0.000006 to the diagonal before inverting and the result is positive definite. This greatly helps convergence

I tried the !GDENSE qualifier but it was not faster (260s per iteration).

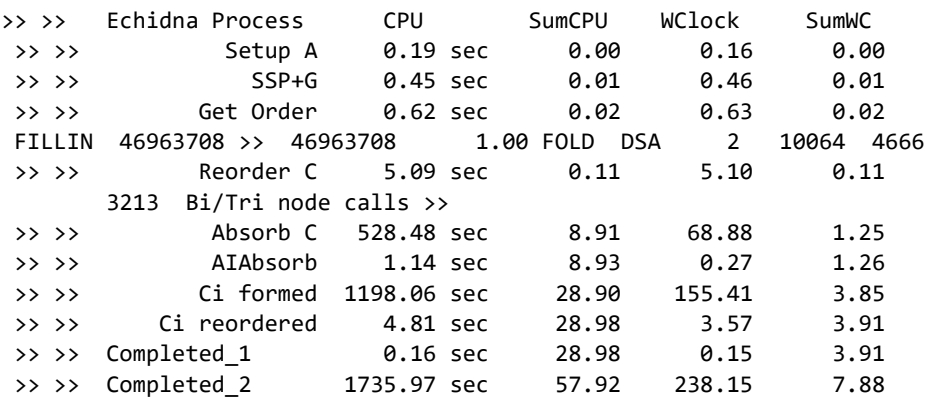

## Large

For this example, Li provided the inverse G inverse of order 31572, a data file with 31572 records and a matching list of genotype names. The data file included a CG factor and a response variable present for 10580 records.

Appendix 1 shows the output from GCTA ((C) 2010-2019, The University of Queensland, Jian Yang <jian.yang@uq.edu.au>) which performed 15 AI iterations in 6 min 28 sec with a model also including a second G matrix (for genetic groups) and estimating the components for GG, GRM and Residual as 0.03057 0.30783 0.38199 respectively.

After fixing a few bugs related to reading the Genotype names (because there was so many), Echidna calculated the Log Determinant of the G inverse using routine SmiDense. This routine was not optimised for speed and took 24 hours. I have now optimised that using parallel processing and nodes of size 80 to take 14 minutes, but the job ran out of memory on HP20 (Mac with 16Gb RAM and 12 threads).

Having now calculated the LogDet as 46201.55, Echidna as the option of the user supplying the LogDet or calculating an approximate one from the average variance and covariance of the inverse.

The TRIM mechanism needs to start with a GRM, which I do not have immediately. Bit I did trim the G inverse (to size 10580) and fit the model using that. It took 6 minutes per iteration (an hour to do 10 iterations – not converged) to report variances of 0.0175 (GRM) and 0.0128 (Residual) ) which bare little resemblance to the GCTA values.

Calculating the determinant is a byproduct of the first part of inversion. I sought to invert this whole matrix (order 31572) and it took 20 hours. Parallel processing had not been added to the second half of the inversion processing. Adding it only reduced the time to 17 hours. But adding nodal processing, it took 9:15. These times seem inconsistent.

# SVD approach

Michael Roper sought my help in 2017 to test a GBLUP analysis method he proposed which utilized the Singular Value decomposition of the G matrix.

## SVD refresher

L = matrix( $c(1,1,1,1,1,1,1,2,2,2,-1,-1,0,0,0,1,-1,0,0,0,0,1,-1),5,5$ ) M=L %\*% t(L) svdM=svd(M) Mu=svdM\$u Md=svdM\$d Mu  $\%$  \*% diag(Md)  $\%$  \*% t(Mu) # is M  $t(Mu)$  %  $*$ % Mu  $\qquad$  # is I Mu %\*% diag(1/Md) %\*% t(Mu) # is inverse(M)

For the case where we have a single observation for each genotype and calculate a GRM matrix as MM', and want to fit the model

 $y = XB + Zu$  where var(y) is s^2(I + gG) since Z is I, we can calculate the eigen decomposition of G as LDL' and then transform the model to L'y = L'XB + L'Zu +L'e and var(Lý) is s^2[L'L + gL'GL] = s^2 [I +gD].

That is, decompose G, premultiply y and X by L' and solve the resultant simpler equations.

In the case where rank G is less than order of G (fewer markers than genotypes) some elements of D are zero but we still need the whole matrix L'.

## 2017 analyses for Michael Roper

```
Standard approach
!WORKSPACE 1 !RENAME !DEBUG !LOG !OUT !ARGS 1
Title: Xy. !DOPART $1
#meas_accuracy,aminoacid,y
#=,Z, 2.00148000021
#=,P, 2.56494935746
# =, P, 3.04452243772
#=,P, 1.79175946923
meas_accuracy !A # =<br>aminoacid !A # P
aminoacid !A
y # 1.79175946923 
ID * !=V0
!PART 1 
G.grm !PSD !PRECISION
Xy.csv !SKIP 1 !DDF !FCON !MAXIT 21
y ~ mu meas amino, !r grm1(ID) 1
residual units
There are 1075 data records and G is based on 462 markers (so has 613 singularities).
   8 LogL= -342.23 0.4954 1069 DF
                  Wald F statistics
Source of Variation NumDF DenDF F-inc F-con P-inc 
mu 10.30 10.30
meas accuracy 3 3 90.76 90.79
aminoacid 2 0.29 0.29
Model_Term Order Gamma Sigma Z_ratio %C
grm1(ID) 1688 12.7625 6.32232 7.81 0 P 
Residual_units 1075 1.00000 0.495383 20.16
```
Michael then transformed the data and X design matrix And we can run

!WORKSPACE 100 !DEBUG !LOG !RENAME !OUT !ARGS 2 4 Title: MMX-II\Ex\MRxyg\tXyG. !DOPART \$1 #ID,Intercept,meas\_accuracy=,meas\_accuracy>,meas\_accuracyNULL,aminoacidP,aminoacidZ,tG,ty #1,-32.77608,-23.17167,-6.795595,-2.715653,-22.51105,-0.06176557,961.8945,-67.80353 #2,0.268823,-0.2023037,2.1990785,-1.7318146,-14.918853,-0.040410,13.991215,5.0663441 #3,-0.4678455,-3.3476936,2.1899236,0.692786,0.9636929,0.0127684,8.6003273,29.883288 #4,-0.2362078,3.45968686,-6.152741,2.37584257,-0.01825295,0.06537036,5.521165,-43.51705  $ID * !M > 462$  # 4 Intercept # -0.236207834 MEeq # 3.459686857 #meas\_accuracy= MEgt + -6.152741035 #meas accuracy> MEnull # 2.375842569 #meas\_accuracyNULL<br>AAP # -0.018252946 #aminoacidP # -0.018252946 #aminoacidP AAZ # 0.065370363 #aminoacidZ G # 5.521165046 tY # -43.51704702 GW !=G !\*12.7 !+1 !^-1 dgGi.giv dgG.grm !skip 1 # Diag form tXyG.csv !SKIP 1 !MVI !FCON !DDF !PART 2  $//$  tY ~ Inter MEeq MEgt MEnull AAP AAZ !r grm1(ID) !PART 4  $//$  tY ~ Inter MEeq MEgt MEnull AAP AAZ !r grm2(ID) !PART 3 // tY !WT GW ~ Inter MEeq MEgt MEnull AAP AAZ Resulting in 8 LogL=-342.225 S2= 0.49527 1069 df 12.78 Final parameter values 12.76 - - - Results from analysis of tY - - - Akaike Information Criterion 688.45 (assuming 2 parameters). Bayesian Information Criterion 698.40 Approximate stratum variance decomposition Stratum Degrees-Freedom Variance Component Coefficients grm1(ID) 255.98 1.64890 0.2 1.0 Residual Variance 813.02 0.495373 0.0 1.0 Model\_Term Gamma Sigma Sigma/SE % C grm1(ID) GRM V 462 12.7624 6.32214 7.80 0 P Residual SCA\_V 1075 1.00000 0.495373 20.16 0 P Wald F statistics Source of Variation MumDF DenDF\_con F-inc F-con M P-con 2 Intercept 1 160.1 10.29 1.31 A 0.254 3 MEeq 1 878.9 44.80 15.57 A <.001 4 MEgt 1 887.5 221.86 40.88 A <.001 5 MEnull 1 875.8 5.57 5.56 A 0.019<br>1 135.2 0.05 0.47 A 0.494 1 135.2 0.05 0.47 A 0.494 7 AAZ 1 404.7 0.52 0.52 A 0.470

This gives the same variance components and LogL. However, the effects would need to be transformed back to the observation scale.

The actual run times were 6 seconds and 0.3 seconds (not including the time to do the eigen factorization and to transform the design matrix).

The big question is whether this can be generalised to the case of repeated observations!

## 2020 Gsubset GID.txt ISKIP GRM.bgrm DATA.csv DSKIP IDFLD YFLD

To develop and further test this approach, I have written a series of programs to perform individual steps. The program Gsubset replicates the Echidna GRM TRIM operation.

- 1. It reads the list of Genotype identifiers (GID.txt has the genotype identifiers as the first field of each line) after copying any (ISKIP) header lines to the file to contain the reduced list of genotypes: GID\_yfld.txt.
- 2. It reads the data file (DATA.csv) first copying any (DSKIP) header lines to the file to contain the reduced data set: DATA\_yfld.csv. When each record is read, field YFLD is examined. If it is a missing observation, the record is discarded. Otherwise the record is copied to DATA\_yfld.csv and the presence of the ID from field IDFLD is noted against the list of genotypes from step 1.
- 3. Finally, the GRM file is read (bgrm means real\*4 binary lower triangle rowwise). If this genotype is not in the reduced data, the record is discarded. Otherwise the cells corresponding to genotypes with data are written to GRM\_yfld.bgrm.

```
IC=1DO IA=1,nrg
    read(13) RVEC(1:IA)
    IF(IA.eq.key(Ic)) THEN
       write(14) rvec(key(1:Ic))
       Ic=Ic+1
    ENDIF
ENDDO
```
## 2020 Ginverse ABC.bgrm

This program reads the nominated .bgrm file (lower triangle rowwise dense) and uses Echidna's SmiDense routine to invert it. Inverse is written in the same format to a NEW file with the file extension changed to .bgiv (.bgrm if the input file is .bgiv). If the output file already exists, delete it before running the program. The determinant is written as the second element on the first line.

## 2020 Geigen ABC.bgrm

This program reads the nominated .bgrm file (lower triangle rowwise dense) and uses MKL to perform Singular Value Decomposition (G=UDU'), writes the dimension and D to ABC\_D.bgrm and writes U to ABC\_U.bgrm. The write statements are:

```
 WRITE(12) NR
 WRITE(12) sngl(XX(LSV:LSV+NR-1))
 CLOSE (12)
 LL=LU-1
 DO IR=1,NR
  WRITE(13) sngl(XX(LL+1:LL+NR))
  LL=LL+NR
 ENDDO
 CLOSE(13)
```
This program took 3 seconds to factor a G matrix of order 1000, but 90 minutes to factor a matrix of order 9968 (on HP16 4 threads 16Gbyte all used)

## 2020 Gtransform ABC\_U.bgrm Data.csv DSKIP Yfld IDfld CGfld

The purpose of this program is to premultiply the design for a simple model by the U matrix from the SVD (produced by Geigen) and write the result to a binary file for analysis in Echidna.

ABC\_U.bgrm is file of eigen vectors produced by running Geigen ABC.bgrm

Data.csv is an ascii data file with at least 3 fields (ID, CG and Y)

Dskip is the heading lines in Data (to be ignored)

 Yfld IDfld and CGfld identify fields to access in the data file. After dropping records for which the response Y is missing, the number of rows retained must match the size of the GRM matrix (retrieved from ABC\_D.bgrm). It is assumed the data file is in the order of the G matrix. IDfld is not actually referenced. It is assumed the CG field is numeric coded 1:NCG where NCG is number of CG classes and the maximum value is taken as NCG.

The binary data file produced is Data\_Yfld.bin and has 2+NCG fields being ID (recoded 1:NR), Uy (transformed response) and UX (transformed CG design matrix).

With this result, the Echidna code to run the analysis is

Transformed Gblup analysis ID \* # ID \* !LL 20 !L IDnames.csv # if you have a file with the correct listof ID names tY # Transformed response variable tCG !G 51 # where 51 is the number of CG classes reported by Gtransform ABC D.bgrm # has the eigen values to use in the analysis Data 5.bin # Binary data  $tY \sim \text{!r tCG}$  grm1(ID) 1 LogL= -27023.03 100.2 9312 DF 2 LogL= -27003.21 103.2 9312 DF 3 LogL= -26995.47 106.3 9312 DF 4 LogL= -26995.47 106.4 9312 DF Akaike Information Criterion 53994.93 (assuming 2 parameters). Bayesian Information Criterion 54009.21 Analysis of sf5 Wald F statistics Source of Variation The NumDF DenDF F-inc The P-inc Model Term **Camma** Gamma Sigma Z ratio %C grm1(id) 9688 0.131835E-01 1.40248 1.71 0 P Residual units  $9688$  1.00000 106.381 61.66

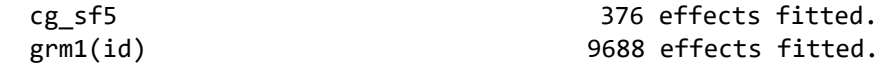

## 2020 Gtransform revised: ABC Data.csv DSKIP FldKeys

This revised version (July 14) allows multiple responses to be transformed at once by use of a string variable FldKeys. This is a positional key string of up to 20 characters. An F indicates the corresponding field is a factor coded 1:n which is to be transformed. A Y indicates a (response) variate in the corresponding field is to be transformed. Any other character (e.g. I or -) means the corresponding firld is ignored. The other change is that the "\_U.bgrm" file extension is assumed.

For example, the test example involved

grm1(id)Geigen G\_t.bgrm Gtransform G\_t data.csv 1 IFFYY

And created a binary file data IFFYY.bin containing the transformed data.

The screen output includes the basic code for the Echidna job to analyses the data

## 2020 MR (repeat Michael's analysis)

Run Gbgrm to convert G.grm (dense ASCII) to G.bgrm

Run Geigen to generate \_U.bgrm ND D\_bgrm

E:\MMX-II\Ex\MR>C:\Users\Arthur\Dropbox\MMX\GRM\Geigen.exe G.bgrm

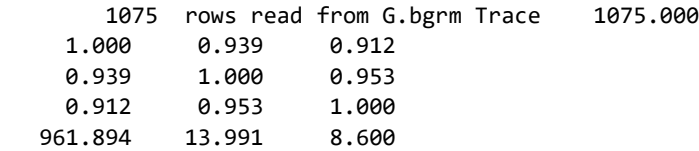

-32.679

The first 3 lines show the top of the file, and that it has remapped from LT to fullstored.

The 4<sup>th</sup> line is the first the eigen values, and agrees with what Michael reported.

961.894492210141, 13.9912150352729, 8.60032731702465

The next step is to transform the data (xy.csv) which starts

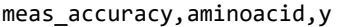

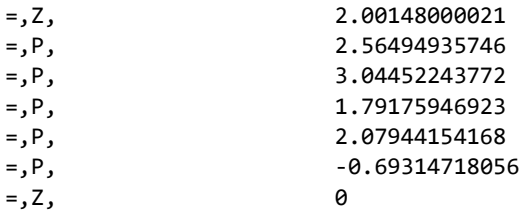

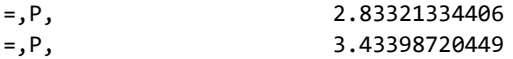

The data summary is

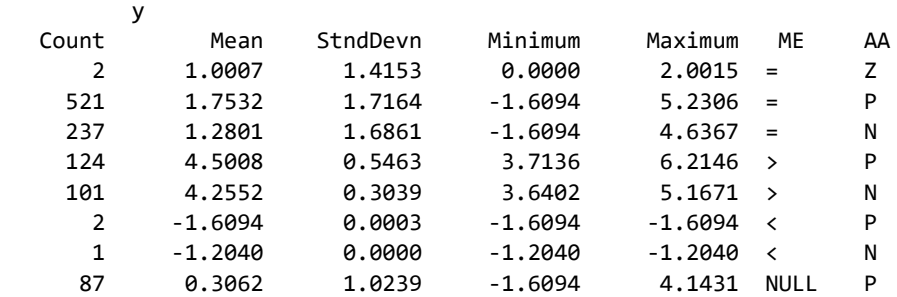

As a table:

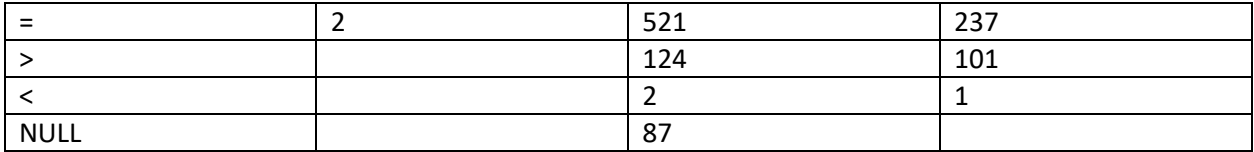

I used Echidna to produce a binary file called xy\_SAVE.bin. ME is the major fixed effect (Fc=260).

The first field has values "=", ">" and "NULL". The second field has values "Z" (2), "P" and "N".

Next step is to premultiply the design matrix by U from the eigen analysis. At this time, Gtransform just accommodates 1 factor. If the input data file is binary, the DSKIP field is taken as the number of fields.

E:\MMX-II\Ex\MR>GT G\_U.bgrm xy\_save.bin 3 3 2 1

```
E:\MMX-II\Ex\MR>C:\Users\Arthur\Dropbox\MMX\GRM\Gtransform G_U.bgrm xy_save.bin 3 3 2 1
Gtransform XXX_U.bgrm Datafile DSKIP Yfld IDFLD CGfld
GRM eigen vectors read from G_U.bgrm
Getting size from corresponding _D file
Original data file:xy_save.bin
Transformed data written to xy_save_3.bin
          4 levels in CG factor
   2.00 1.00 0.00 0.00 0.00
    1.0000 -1.0635 -0.3239 0.5107 -0.0289 -0.0263
    2.0000 -3.8572 -0.4599 -0.5118 0.0025 0.2352
    3.0000 -0.7129 -0.4094 -0.1420 -0.0077 -0.4601
    4.0000 2.1805 -0.4039 0.2731 -0.0014 0.3559
transformed data written: 6 fields ID, tY, tCG
```
The transformed data supplied by Michael (with reduced accuracy) began

```
E:\MMX-II\Ex\MR>head -5 txyg.csv
ID,Intercept,meas_accuracy=,meas_accuracy>,meas_accuracyNULL,aminoacidP,aminoacidZ,tG,ty
1,-32.7761,-23.1717,-6.7956,-2.7156,-22.5111,-0.0618,961.8945,-67.8035
2, 0.2688, -0.2023, 2.1991,-1.7318,-14.9189,-0.0404, 13.9912, 5.0663
3, -0.4678, -3.3477, 2.1899, 0.6928, 0.9637, 0.0128, 8.6003, 29.8833
4, -0.2362, 3.4597,-6.1527, 2.3758, -0.0183, 0.0654, 5.5212,-43.5170
```
The values do not match.

Else with U transposed (call it Left)

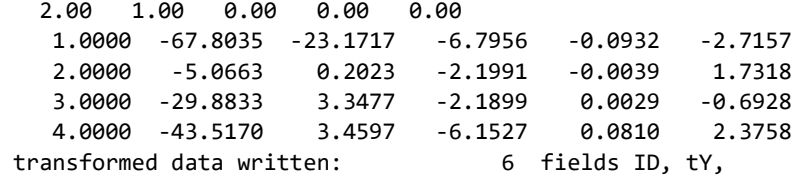

Now fitting the untransformed model:

```
XY Untransformed !DOPART $1
ME !A
AA !A
y
ID * !=V0G.grm !SAVE !ND !ADD
Xy.csv !skip 1
y \sim mu ME !r grm(ID)
```
#### Gave results

11 LogL= -341.38 0.4950 1071 DF

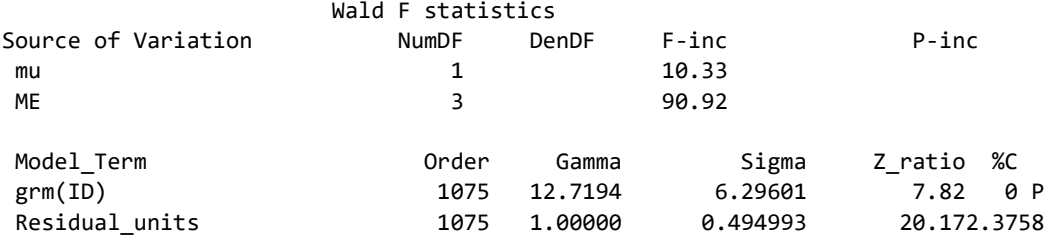

The transformed model is

XY transformed !DOPART \$1 ID \* tY ME !G 4

G\_D.bgrm !SAVE !ADD Xy\_SAVE\_3.bin  $y \sim mu$  ME !r grm(ID)

In ASReml 4.2 I got

LogL=-341.377 S2= 0.49501 1071 df 12.72

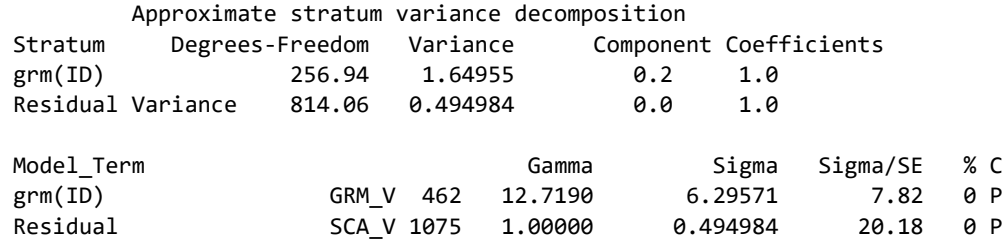

Which agrees well with fit that Michael had. But I havn't managed to get Echidna to fit it correctly.

Now this GRM is based on 462 markers and ASReml is fitting just 462 effects.

Doing that in Echidna produces

 *3 LogL= -341.38 0.4950 1071 DF*

*Akaike Information Criterion 686.75 (assuming 2 parameters). Bayesian Information Criterion 696.71*

 *Analysis of tY* 

#### *Wald F statistics*

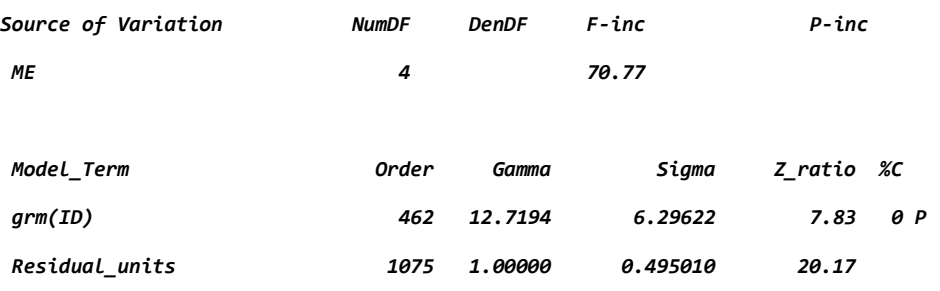

But this is a bit messy.

Nevertheless, Now try on a TenK example.

Standard analysis of sf5 using G\_t.bgrm took 150s per iteration on Mac and gave results

 1 LogL= -27023.03 100.2 9312 DF 2 LogL= -27003.21 103.2 9312 DF 3 LogL= -26995.47 106.3 9312 DF 4 LogL= -26995.47 106.4 9312 DF Akaike Information Criterion 53994.93 (assuming 2 parameters). Bayesian Information Criterion 54009.21 Analysis of sf5 Wald F statistics Source of Variation MumDF DenDF F-inc P-inc Model Term **Camma** Gamma Sigma Z ratio %C grm1(id) 9688 0.131835E-01 1.40248 1.71 0 P Residual\_units 9688 1.00000 106.381 61.66 cg\_sf5 376 effects fitted. grm1(id) 9688 effects fitted.

Geigen G\_t.bgrm took 36 min on Mac

NB This took 90min (on HP16) to factorise the G\_t.bgrm matrix.

Gtransform G\_t\_U.bgrm data.csv 1 5 1 3

Creates the transformed data file (data\_5.bin)

I then converted G\_t\_D.bgrm to G\_t\_D.giv

And ran the job

Tranformed analysis ID \* tY tCG 376 G\_t\_D.giv dat\_5.bin tY  $\sim$  mu !r grm1(ID) !f tCG

And it took 16 seconds to do 4 iterations and estimate

LogL -52862.20 GenVar 18.26 ResVar 86.71

But this analysis reports 9690 records rather than 9688 due to a bug in the original eigen routine.

While this is a plausible result, it does not agree with the result estimated above. The LogL is not 'correct' because it has used an approximate LogDet.

Factorising G\_r.bgrm took 11:29 on HP15 (8threads); a22.bgrm took 11:10, G\_t.bgrm took 11:16 and GG.bgrm took 9:46. Presumably GG was faster because it is reduced rank. But Mac took 36 min

So, if I streamline the process: this is faster than the former approach.

### **Detailed results**

```
!REN !ARG 
G_t_U.bgrm data.csv IFFYY !DOPART $1
! id,cg_imf,cg_sf5,imf,sf5
ID 9688
tY4
tY5
tF2 !G 376
tF3 !G 376
G_t_D.bgrm
data_IFFYY.bin
!PART 4
tY4 \sim tF2 !r grm1(ID)
!PART 5
tY5 \sim tF3 !r grm1(ID)
!PART 45
tY4 tY5 \sim -Trait Tr.tF3 !r us(Tr).grm1(ID)
Part 4 produced
Data File: data_IFFYY.bin
Summary of 9688 data records
Variable Levels Miss Zero Min Max Distribution or Mn SD Sk Kt 
 ID 9688 0 0 1 9688
tY4 1 0 0 -23.20 21.94 0.03 4.35 -0.06 2.59
tY5 1 0 0 -211.62 179.69 0.65 38.05 -0.05 2.14
tF2 1 376 0 0 -0.09166 0.08662 0.00037 0.02272 0.00 0.04
tF2 2 376 0 0 -0.21321 0.13912 -0.00003 0.03520 -0.01 0.20
...
tF3 376 376 0 0 -0.91838 1.70472 -0.00007 0.07039 2.95 75.83
Note: Using !DOPART 4
Note: Model is fitting 10064 equations, DENSE portion has 376 equations.
* This job may use 12 processor threads. *
    1 LogL= -23235.41 0.5760 9312 DF
    2 LogL= -23160.65 0.5475 9312 DF
    3 LogL= -23086.23 0.5023 9312 DF
    4 LogL= -23073.32 0.4787 9312 DF
    5 LogL= -23073.17 0.4759 9312 DF
    6 LogL= -23073.17 0.4760 9312 DF
```
Akaike Information Criterion 46150.33 (assuming 2 parameters). Bayesian Information Criterion 46164.61

Analysis of tY4

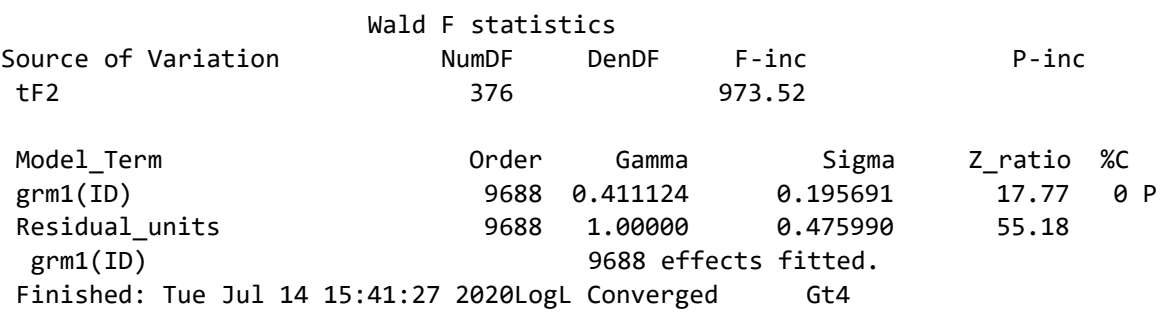

#### **Part 5 produced**

Note: Model is fitting 10064 equations, DENSE portion has 376 equations. \* This job may use 12 processor threads. \* 1 LogL= -46919.42 93.24 9312 DF 2 LogL= -46898.31 90.68 9312 DF 3 LogL= -46885.57 87.06 9312 DF 4 LogL= -46885.46 86.67 9312 DF 5 LogL= -46885.46 86.70 9312 DF Akaike Information Criterion 93774.92 (assuming 2 parameters).

Bayesian Information Criterion 93789.20

Analysis of tY5

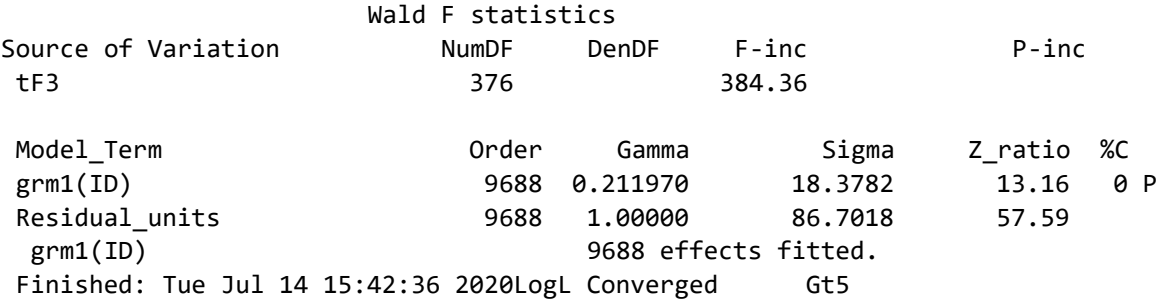

These univariate results can be compared with a summary provided by Li

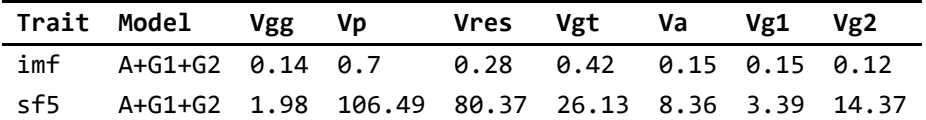

My results SVD above (fitting just one genetic term at a time)

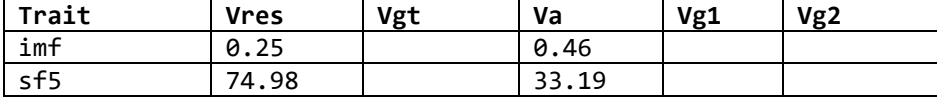

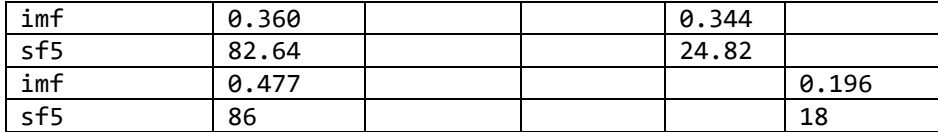

**Part 45 produced**

fit grm1(ID) 9688 0.411124 0.195691 17.77 0 P \* This job may use 12 processor threads. \* 1 LogL= -89484.65 18624 DF 2 LogL= -85259.08 18624 DF 3 LogL= -78103.09 18624 DF 4 LogL= -75132.47 18624 DF 5 LogL= -71611.42 18624 DF 6 LogL= -70004.81 18624 DF 7 LogL= -69811.52 18624 DF 8 LogL= -69791.67 18624 DF 9 LogL= -69791.60 18624 DF 10 LogL= -69791.60 18624 DF Akaike Information Criterion 139595.20 (assuming 6 parameters). Bayesian Information Criterion 139642.19 Analysis of tY4 tY5 Wald F statistics Source of Variation 6 NumDF DenDF F-inc P-inc Tr.tF3 752 781.99 Model\_Term **Camma** Gamma Cigma Z\_ratio %C us(Tr).grm1(ID) 19376 effects us(Tr)\_V 1 1 2 0.194099 0.194099 17.70 0 P us(Tr)\_C 2 1 2 -0.751916 -0.751916 -8.30 0 P us(Tr)\_V 2 2 2 18.0471 18.0471 13.07 0 P units.us(Trait) 19376 effects us(Trait)\_V 2 0.476706 0.476706 55.18 0 P us(Trait)\_C 2 -0.946800 -0.946800 -11.58 0 P us(Trait)\_V 2 86.8833 86.8833 57.66 0 P Covariance\Variance\Correlations for us(Tr) in us(Tr).grm1(ID) 0.194099 -0.4017 -0.751916 18.047076 Covariance\Variance\Correlations for us(Trait) in units.us(Trait) 0.476706 -0.1471 -0.946800 86.883325 us(Tr).grm1(ID) 19376 effects fitted. Warning: An updated US matrix was not positive definite!

This job took 4:22 mm:ss (26s per iteration). The bivariate results are consistent with the univariate results (which took 9 s for 5 iterations). There is a negative covariance between the traits.

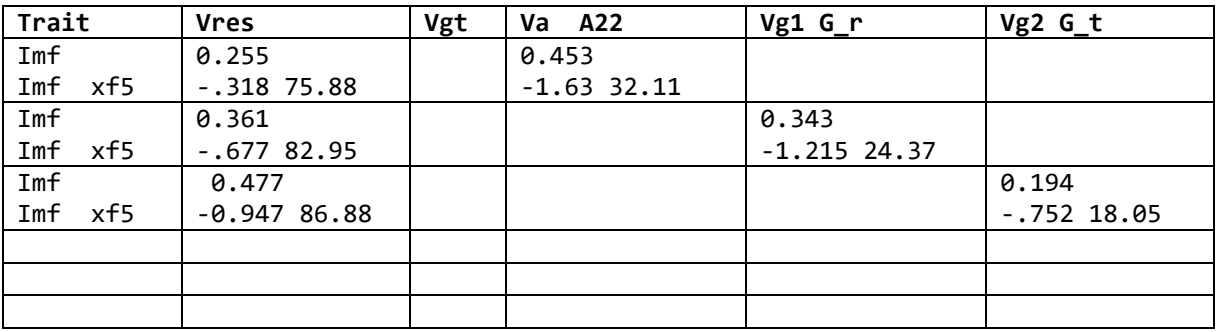

Summary

These components are consistent with Li's results given the low correlation between these traits and that having multiple terms spreads the variance among the terms.

My current concern is that when I fitted these models in the traditional way, the genetic variances were much smaller.

My previous results for the standard and mrm models assumed that ped.csv defined the order of genotypes in the ,bgrm files which differed from the order in the data.csv file. These SVD results assumed the data order and .bgrm orders were the same. Refitting the earlier models on this assumption generates the following results!

Univariate results from MRM analyses. LogL: imf -2685.55 sf5 -26638.86

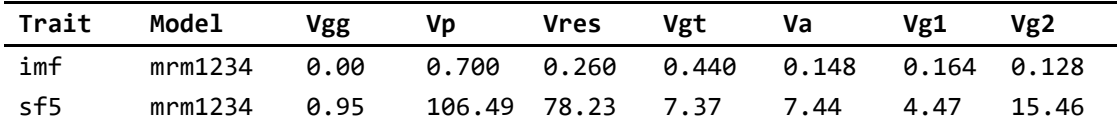

#### My results fitting just one genetic term at a time

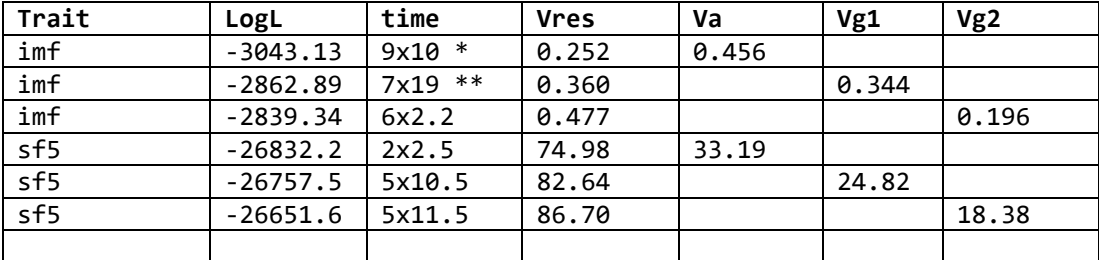

• Oddly, the imf\_Va run took 2.2 min for most iterations but #5 took 41m and #6 took 31 min.

• The imf Vg1 run took 2.2 min for most iterations but #2 took 19m and #7 took 16 min. Rerunning the job for extra timing details, #5 took 950 sec (instead of 85) as if it was not using multiple threads!

## **Bivariate MRM refitting**

Analysis of Ximf (= -10 x imf) and sf5

*Common genetic effects*

LogL -50,854.26 6 iterations took 10.4 min each (1.00 FOLD)

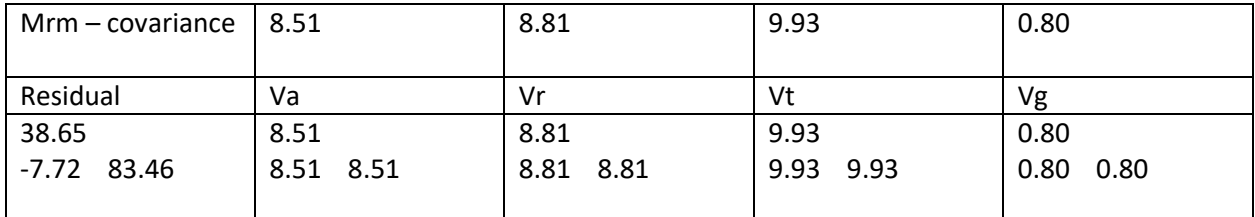

The Vg component is probably not significant (Z-ratio 0.75)

## *Independent genetic effects*

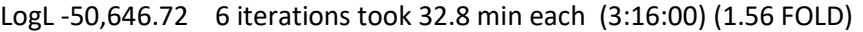

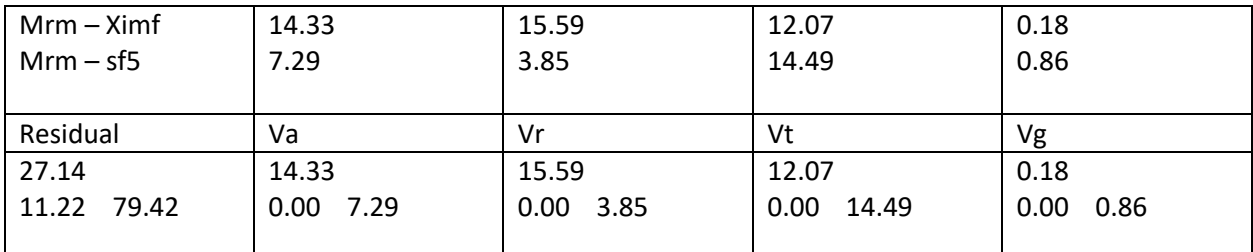

33 min per iteration is roughly 10.4 x 2 x 1.56

The Vg components are not significant (Z-rations 0.25 and 0.68).

## *Correlated*

LogL -50599.11, iterations took 80 min each (2.25 FOLD)

The table reports parameter values from iteration 4 (see below).

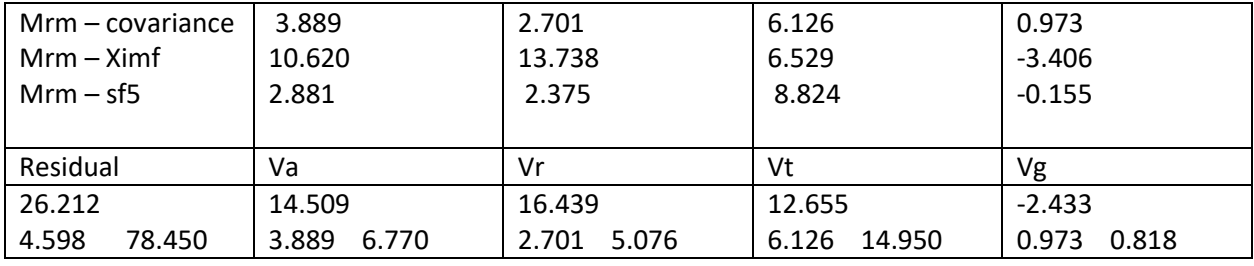

Expected time: 10.4 x 3 x 2.25 = 70.2 min per iteration. Actual time was 80min.

The LogL at iteration 7 was -50,587 but then dropped down to -50,598 at iteration 11 before starting to rise again. I stopped the iteration at iteration 13. The residual variance remained reasonably stable but the specific variances are moving between sources as shown in the following table.

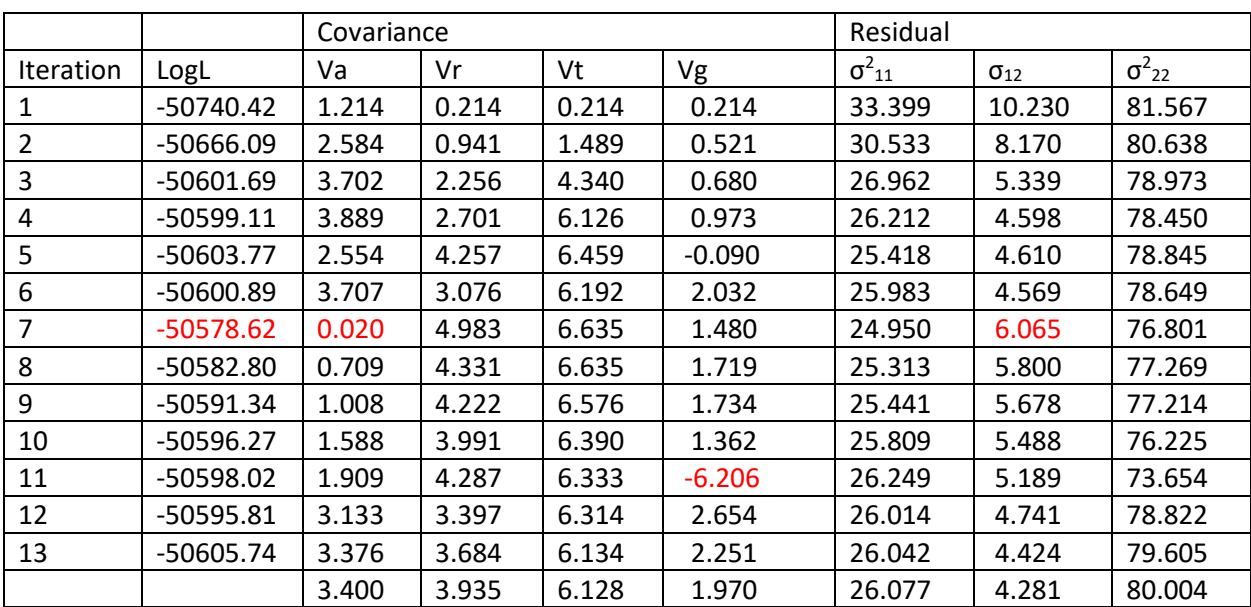

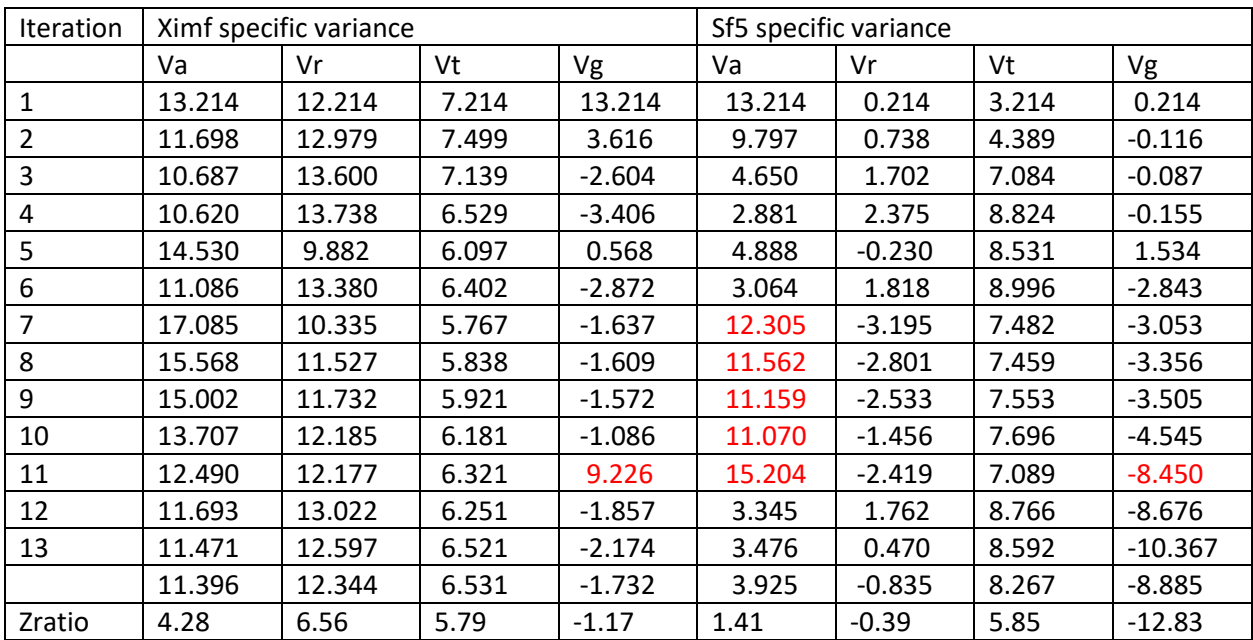

It is evident the LogL at iteration 3/4 was better than at iteration 13. This indicates the model is over

parameterized. Va, Vr and Vg components are unstable. If we made the usual assumption that the matrices should be positive definite, we impose that restriction, which would affect the Vg matrix.

I reset the constraint on the specific variance to P (positive) and continued with !SLOW qualifier and the model converged to the following results (but !SLOW may not have been required).

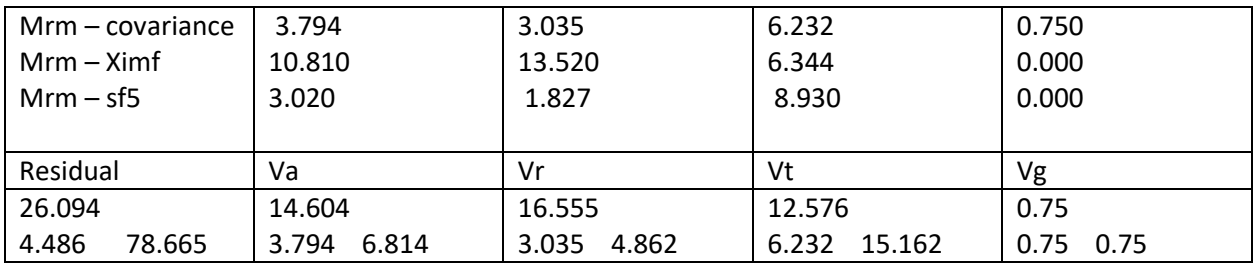

LogL -50600.17

## **Comments on SVD approach**

The eigen analysis is the most demanding part of the SVD approach. The MKL routine requires about  $5N<sup>2</sup>$  cells of memory. The process ran much faster on my 32Gb (12m) machine than on my 16Gb machines (90m and 45m) on a N=9688. I do not understand why.

Time for transforming the data depends on the number of columns in the design matrix but was under a minute for 10000 records and 700 columns.

The limitations of this approach are that it only permits to 1 genomic relationship and the grm matrix ids must match the data file ids in order. If there are lots of traits, we can quickly perform univariate and bivariate analyses.

The fitted effects from the SVD are correct except for the genomic factor in that we have predicted Uu rather than u. So we need a procedure to premultiply by U' to get U'Uu = u.

## **Comments on MRM approach**

The SCORE calculation is the most demanding part of the MRM approach.

It handles multiple GRM matrices simultaneously with little penalty for adding more. It is however not easily extended to bivariate analyses.

# Things to do

1 Incorporate GEigen and Gtransform into Echidna.

2 Convert SVD blups back to correlated effects.

```
Appendix 1: gcta.log (part)
*******************************************************************
* Genome-wide Complex Trait Analysis (GCTA)
* version 1.92.3 beta3 Linux
* (C) 2010-2019, The University of Queensland
* Please report bugs to Jian Yang <jian.yang@uq.edu.au>
*******************************************************************
Analysis started at 13:17:33 UTC on Tue Apr 21 2020.
Hostname: agbusheep1.une.edu.au
Accepted options:
--reml
--reml-no-lrt
--reml-pred-rand
--reml-est-fix
--mgrm-bin raneff_gcta.txt
--pheno ../pheno.dat
--covar ../cg.dat
--out gcta
--threads 28
Note: the program will be running on 28 threads.
Reading phenotypes from [../pheno.dat].
Non-missing phenotypes of 10580 individuals are included from [../pheno.dat].
Reading discrete covariate(s) from [../cg.dat].
1 discrete covariate(s) of 10580 individuals are included from [../cg.dat].
There are 2 GRM file names specified in the file [raneff_gcta.txt].
Reading the GRM from the 1th file ...
Reading IDs of the GRM from [../gg.grm.id].
31572 IDs read from [../gg.grm.id].
Reading the GRM from [../gg.grm.bin].
GRM for 31572 individuals are included from [../gg.grm.bin].
Reading the GRM from the 2th file ...
Reading IDs of the GRM from [../grm1.grm.id].
31572 IDs read from [../grm1.grm.id].
Reading the GRM from [../grm1.grm.bin].
GRM for 31572 individuals are included from [../grm1.grm.bin].
1 discrete variable(s) included as covariate(s).
10580 individuals are in common in these files.
Performing REML analysis ... (Note: may take hours depending on sample size).
10580 observations, 395 fixed effect(s), and 3 variance component(s)(including residual 
variance).
Calculating prior values of variance components by EM-REML ...
Updated prior values: 0.310566 0.323125 0.339457
logL: -3244.63
Running AI-REML algorithm ...
Iter. logL V(G1) V(G2) V(e)1 -3207.42 0.18851 0.31844 0.35191
2 -3199.73 0.13330 0.31502 0.36096
3 -3196.02 0.10269 0.31260 0.36741
4 -3194.19 0.08377 0.31092 0.37195
5 -3193.29 0.07119 0.30978 0.37511
6 -3192.83 0.04330 0.30737 0.38203
```
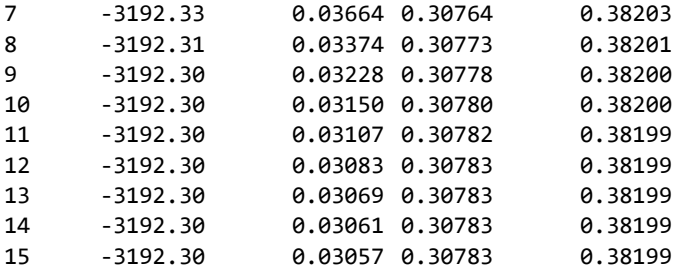

Log-likelihood ratio converged.

Summary result of REML analysis: Source Variance SE<br>V(G1) 0.030566 0.029906 V(G1) 0.030566 0.029906<br>V(G2) 0.307834 0.015155  $V(G2)$  0.307834 V(e) 0.381989 0.010548 Vp 0.720389 0.031397 V(G1)/Vp 0.042430 0.039789 V(G2)/Vp 0.427317 0.024964

Sum of V(G)/Vp 0.469747 0.027118

Sampling variance/covariance of the estimates of variance components: 8.943660e-04 -1.990542e-05 3.979906e-06 -1.990542e-05 2.296609e-04 -1.088222e-04 3.979906e-06 -1.088222e-04 1.112606e-04 Estimatesof fixed effects:

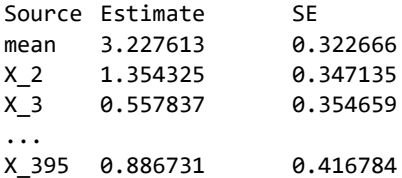

Summary result of REML analysis has been saved in the file [gcta.hsq].

BLUP solutions of the genetic effects for 10580 individuals has been saved in the file [gcta.indi.blp].

Analysis finished at 13:24:01 UTC on Tue Apr 21 2020 Overall computational time: 6 minutes 28 sec.